```
OpenGTS sur Debian
```
Notes d'installation. Pour tout commentaire ou suggestions, [contactez-moi](https://legoutdulibre.com).

1) Installation de paquets requis:

```
sudo apt install openjdk-7-jdk tomcat7 tomcat7-common libmail-java libmysql-
java apache2 php5 mysql-server libmysql-java wget unzip ant ufw
```
Attention: bien noter le mot de passe SQL (\$SQL\_PASSWORD), devra être utilisé plus bas

2) Dans /etc/environment mettre:

GTS HOME=/usr/local/gts JAVA HOME=./usr/lib/jvm/java-7-openjdk-amd64 CATALINA\_HOME=/usr/share/tomcat7 ANT\_HOME=/usr/bin/ant

et reboot ou

```
echo ANT HOME=/usr/bin/ant >> /etc/environment
echo GTS HOME=/usr/local/gts >> /etc/environment
echo "JAVA HOME="$(dirname $(dirname $(readlink \-f $(which javac)))) >>
/etc/environment
echo CATALINA_HOME=/usr/share/tomcat7 >> /etc/environment
```
reboot 3) Liens symboliques pour lib Java, Tomcat et Java

```
sudo ln \-s /usr/share/java/mysql-connector-java.jar /usr/lib/jvm/java-7-
openjdk-amd64/jre/lib/ext/mysql-connector-java.jar
sudo ln \-s /usr/share/java/javax.mail.jar /usr/lib/jvm/java-7-openjdk-
amd64/jre/lib/ext/javax.mail.jar
sudo ln \-s $JAVA_HOME /usr/local/java
sudo ln \-s $CATALINA HOME /usr/local/tomcat
```
4) Téléchargement et compilation

```
wget
[http://downloads.sourceforge.net/project/opengts/server-base/2.6.3/OpenGTS_2.
6.3.zip]
sudo unzip OpenGTS 2.6.3.zip \-d /usr/local
sudo ln \-s  /usr/local/OpenGTS_2.6.3/ /usr/local/gts
cd /usr/local/gts
ant all
```

```
4.1) Vérifier l'installation
```
## \$ bin/checkInstall.sh

## Example de sortie:

```
** Found 1 Error(s)!
************
1) Tomcat contains non-'caadmin' owned file(s)
   [Reason: Some files in the Tomcat folder are not owned by 'caadmin']
   [Fix: Run 'chown -R caadmin: caadmin $CATALINA HOME' to set the
directory/file
     ownership]
- Found 5 Warning(s):
1) Memory below recommended value
2) Optional '*mail.jar.jar' not found. (required for JavaMail support)
3) MySQL port may be accessible over Internet/Intranet!
4) Symbolic Link does not exist: /usr/local/java
5) Symbolic Link does not exist, or is invalid: /usr/local/tomcat
-- Recommendations:
- Highly recommend increasing memory to at least 4096 Mb for a production
environment.
- Recommend closing MySQL port if external access is not required.
- Recommend creating /usr/local/java symbolic link to point to $JAVA_HOME:
ln \-s /usr/lib/jvm/java-7-openjdk-amd64 /usr/local/java
- Recommend creating /usr/local/tomcat symbolic link to point to
$CATALINA HOME:
ln \-s /usr/share/tomcat7 /usr/local/tomcat
5) Chargement de la BD
bin/initdb.sh \-rootUser=<rootUser> \-rootPass=<rootPass>
(utiliser root et $SQL PASSWORD)
Exemple de sortie:
$ bin/initdb.sh -rootUser=root -rootPass=XXXXXXXXXXXXXXXXXXXX
Version: 2.6.3
Database created: gts
Privileges granted to user: gts
Validating table columns ...
```
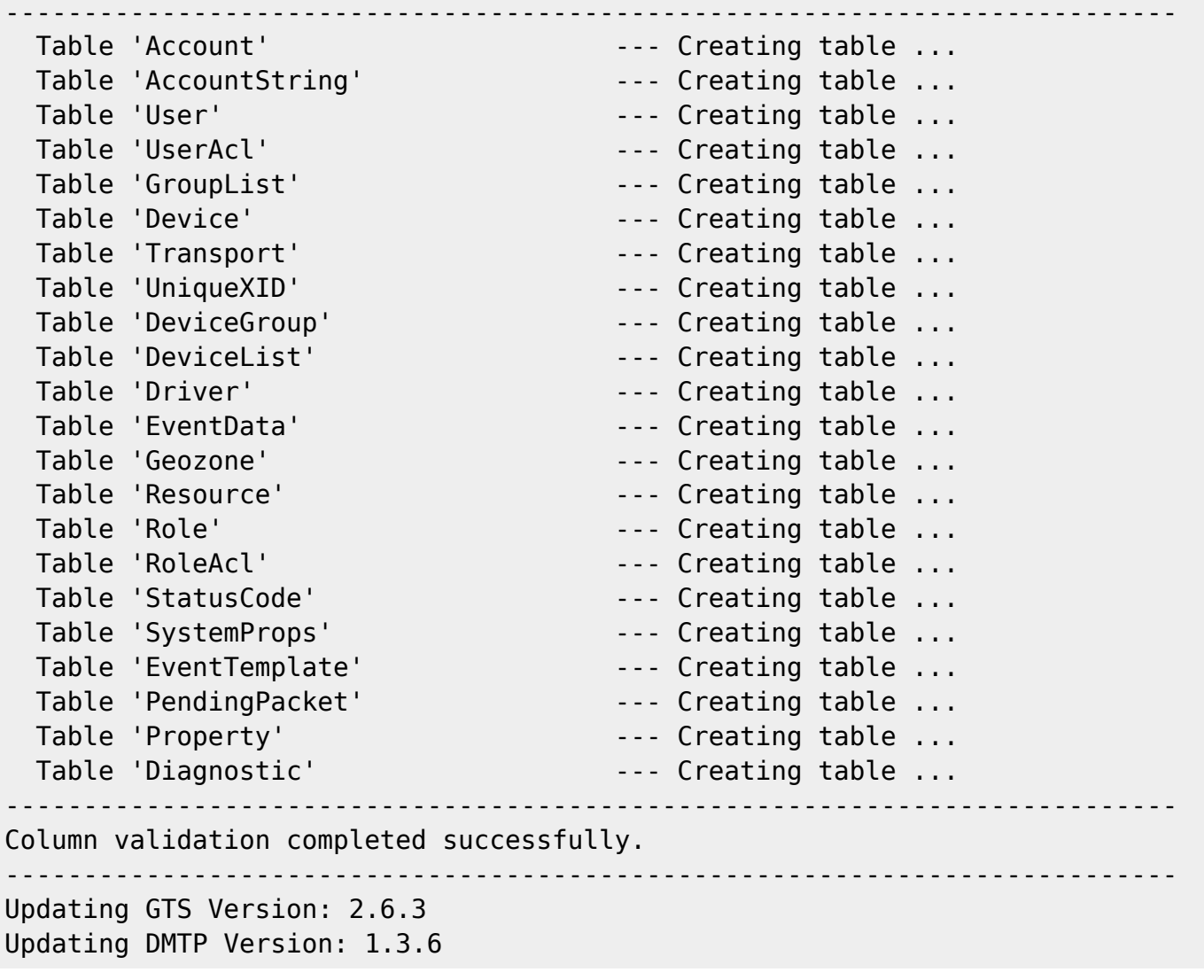

6) Bloquer le port MySQL de l'extérieur – à faire

7) Optionnel: configurer le courriel

7.1) aller dans custom.conf mettre les paramètres

7.2) Tester avec:

/bin/checkInstall.sh -sendMail myemailaddress@example.com

8) Création du compte admin

/bin/admin.sh Account \-account=sysadmin \-pass=XXXXXXXXXXXXXX \-create

Entry Point: org.opengts.db.tables.Account Created Account-ID: sysadmin

9) Finaliser:

ant track

Copier track.war à /var/lib/tomcat7/webapps/

sudo cp build/track.war /var/lib/tomcat7/webapps/ sudo cp build/events.war /var/lib/tomcat7/webapps/ sudo service tomcat7 restart

NOTES:

Pour vérifier l'emplacement de TomCat: # /usr/shar/tomcat7/bin/catalina.sh version

From: <https://dulib.re/wiki/> - **Le Goût du Libre**

Permanent link: **<https://dulib.re/wiki/doku.php/opengtsdebian>**

Last update: **2017/04/18 12:38**

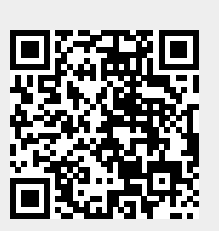